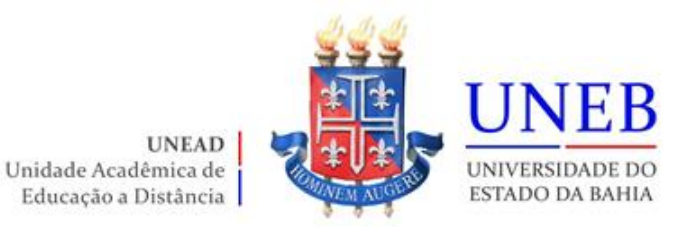

## **Roteiro da Matrícula Web 2022.2 PÓS-GRADUAÇÃO EM EDUCAÇÃO DIGITAL**

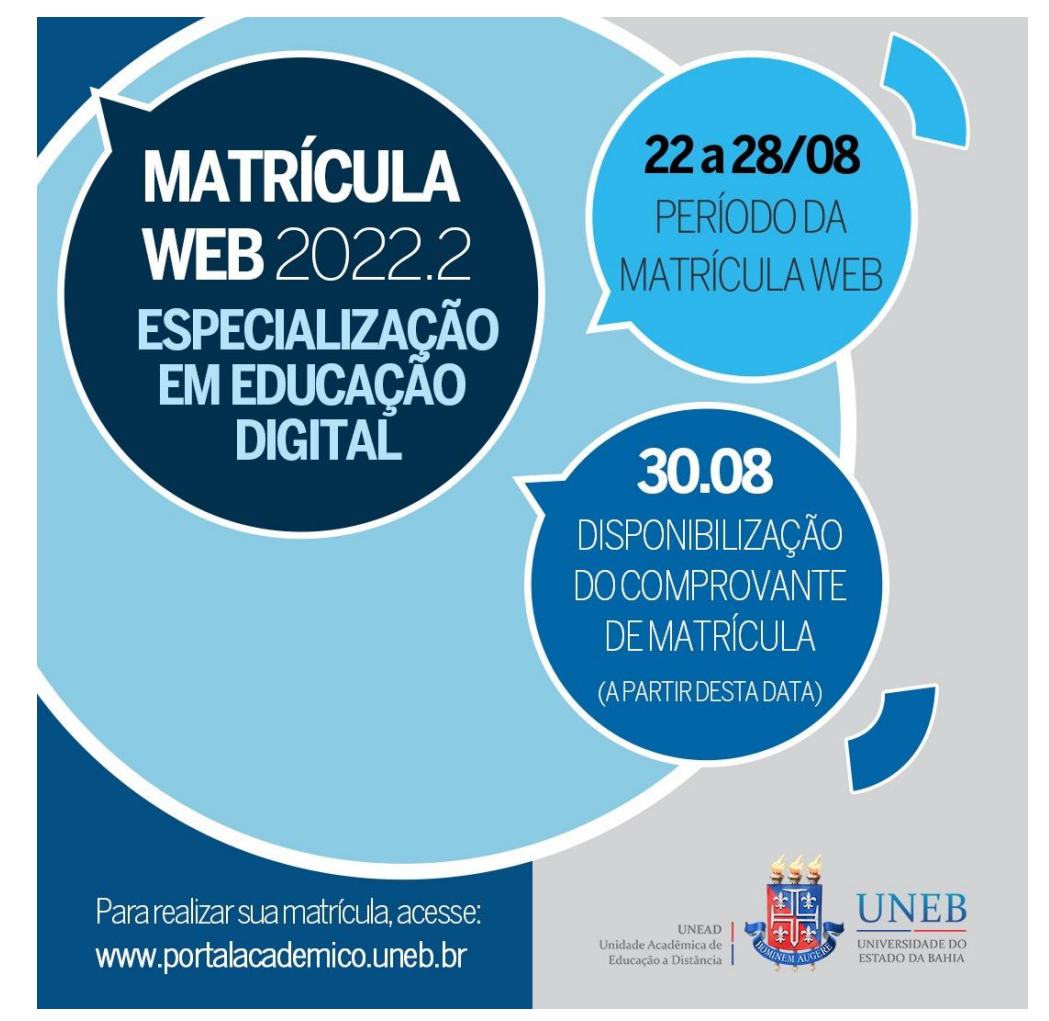

**Atenção!** Art. 160 do Regimento Geral da UNEB (Resolução CONSU nº864/2011), estabelece: Matrícula é o ato administrativo obrigacional, pelo qual o cidadão se vincula a Instituição Universitária e ao curso, sob as condições estabelecidas no Estatuto da Universidade, neste Regimento e em Resoluções expedidas pelo CONSU e pelo CONSEPE.

**Desta forma! Garanta o seu vínculo com esta Universidade Pública!!!**

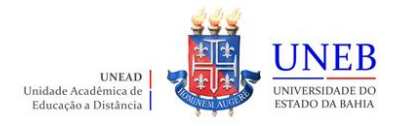

## **Roteiro para realizar a matrícula WEB**

- 1) Acesse o endereço [www.portalacademico.uneb.br](http://www.portalacademico.uneb.br/) (usuário: **número da matrícula** / senha: **seis primeiros dígitos do CPF** ou **a senha que você já alterou**).
- 2) No Portal Acadêmico, informe seu login e senha e clique no botão "**Entrar**".

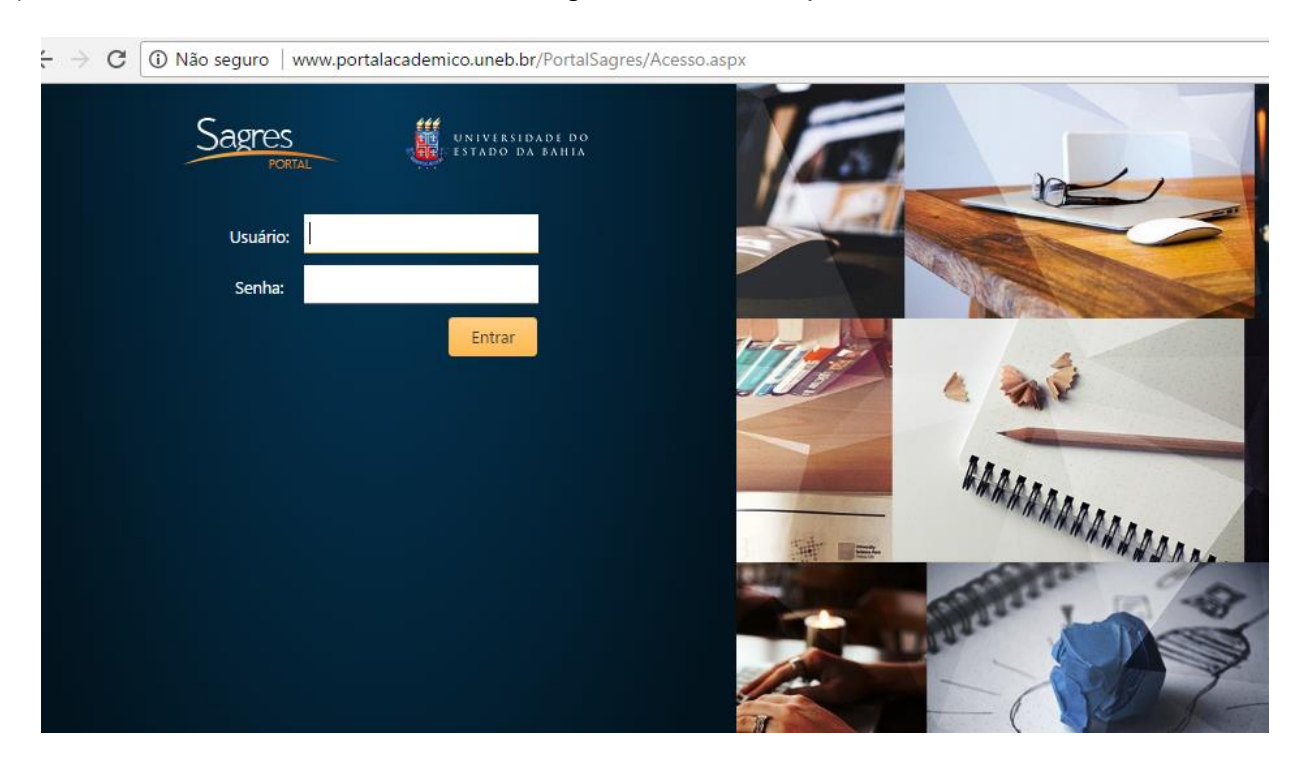

3) Clique em "**Faça aqui a sua proposta de matrícula**".

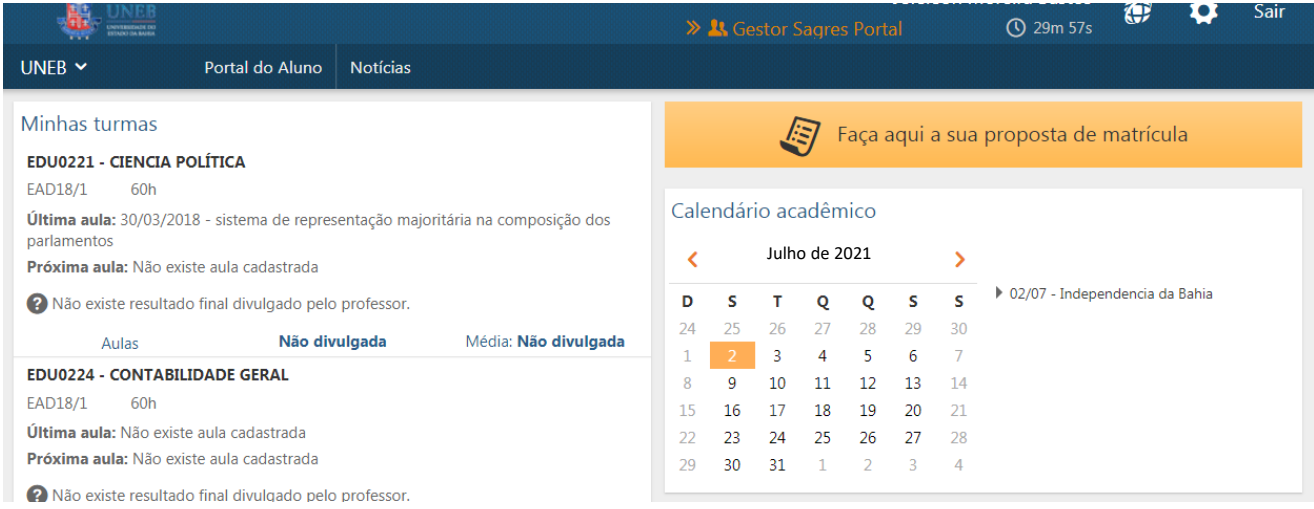

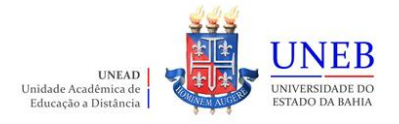

4) As instruções referentes ao processo da matrícula WEB serão exibidas. Clique em "**Li e entendi as instruções**" e depois em "**Próximo**".

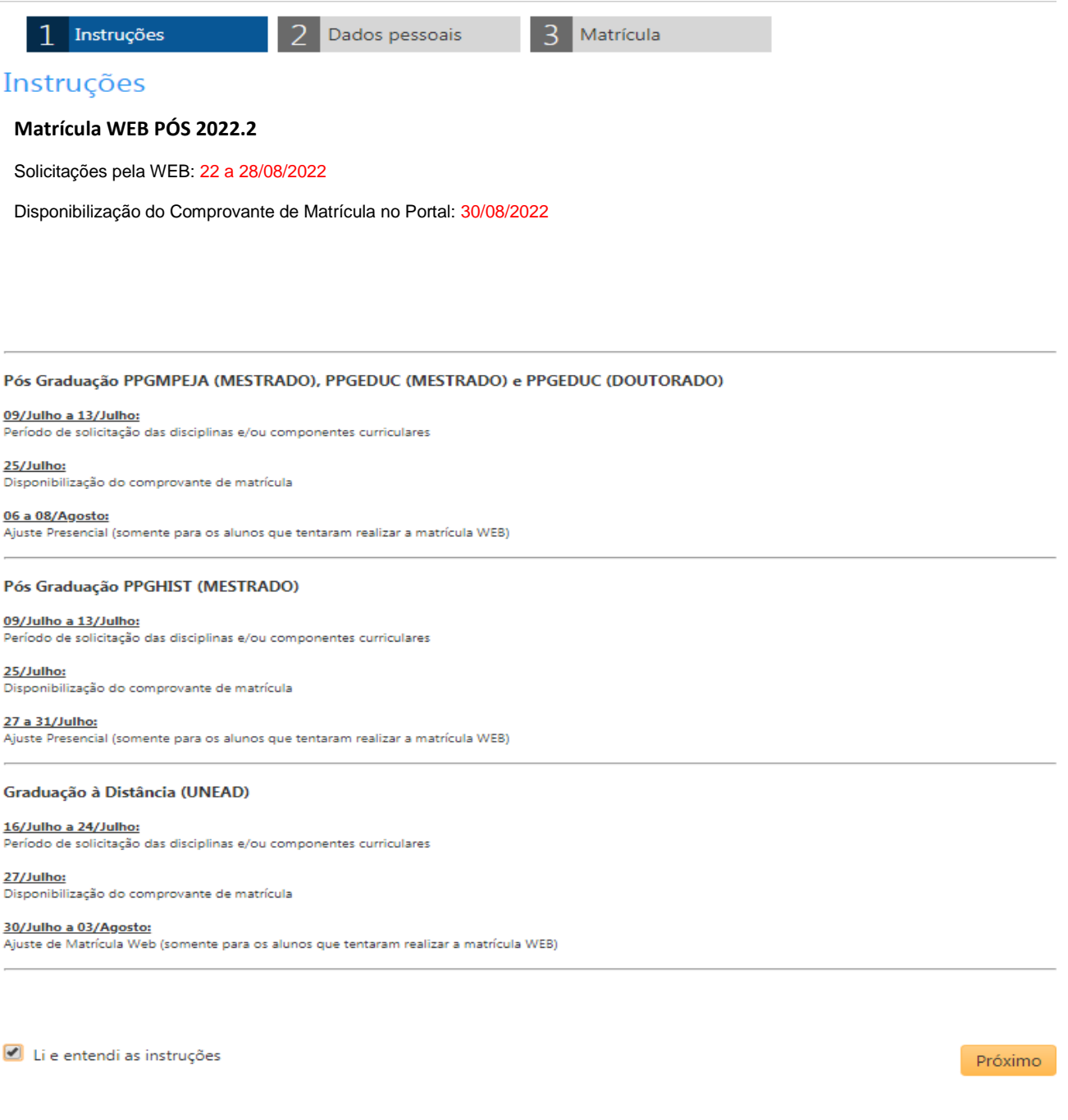

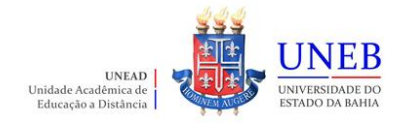

5) Clique em "**Próximo**" e atualize os seus dados pessoais:

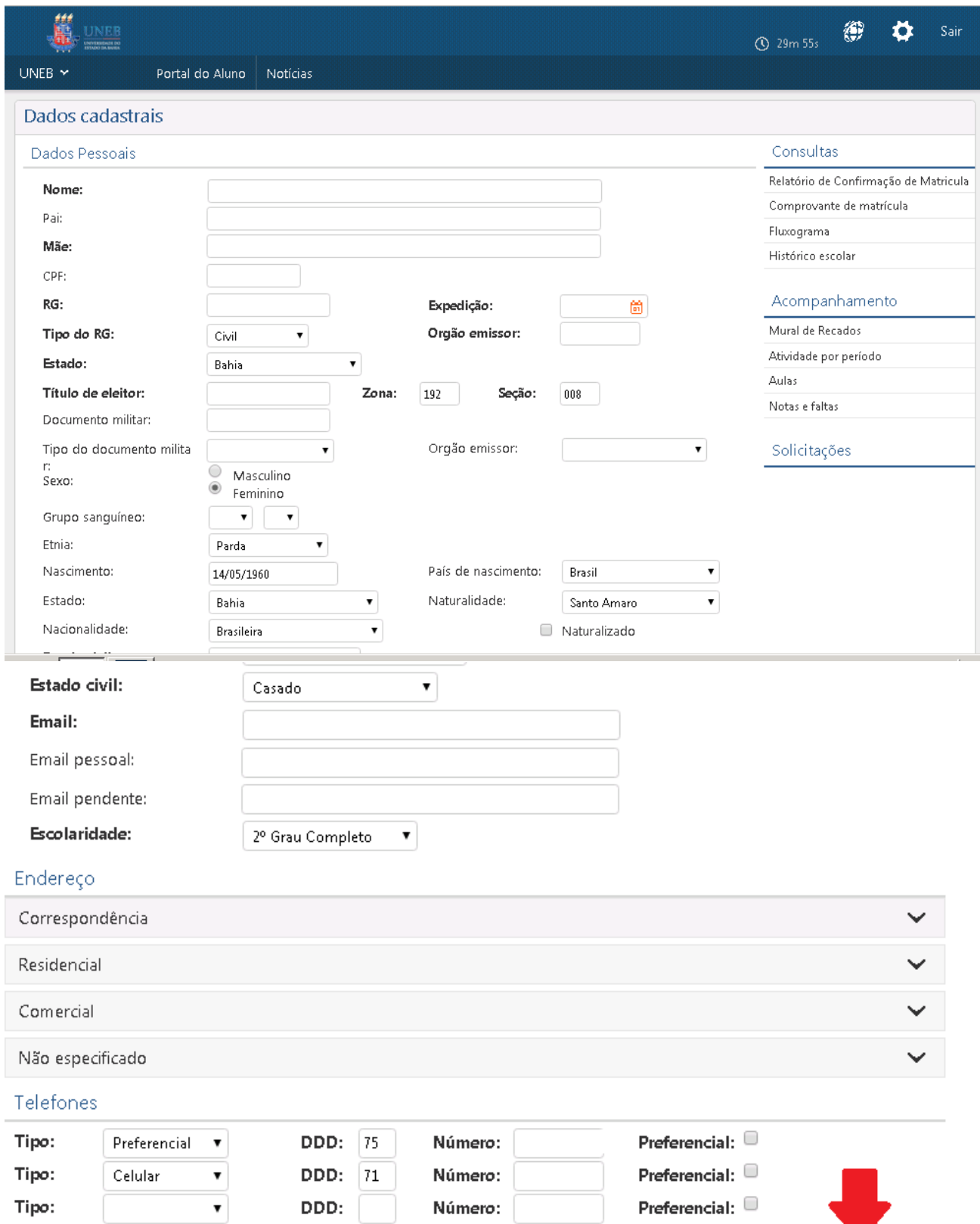

Confirmar

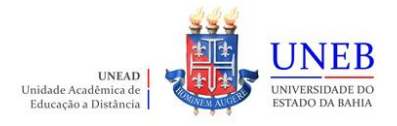

6) As disciplinas/componentes curriculares ofertadas para o seu curso serão exibidas.

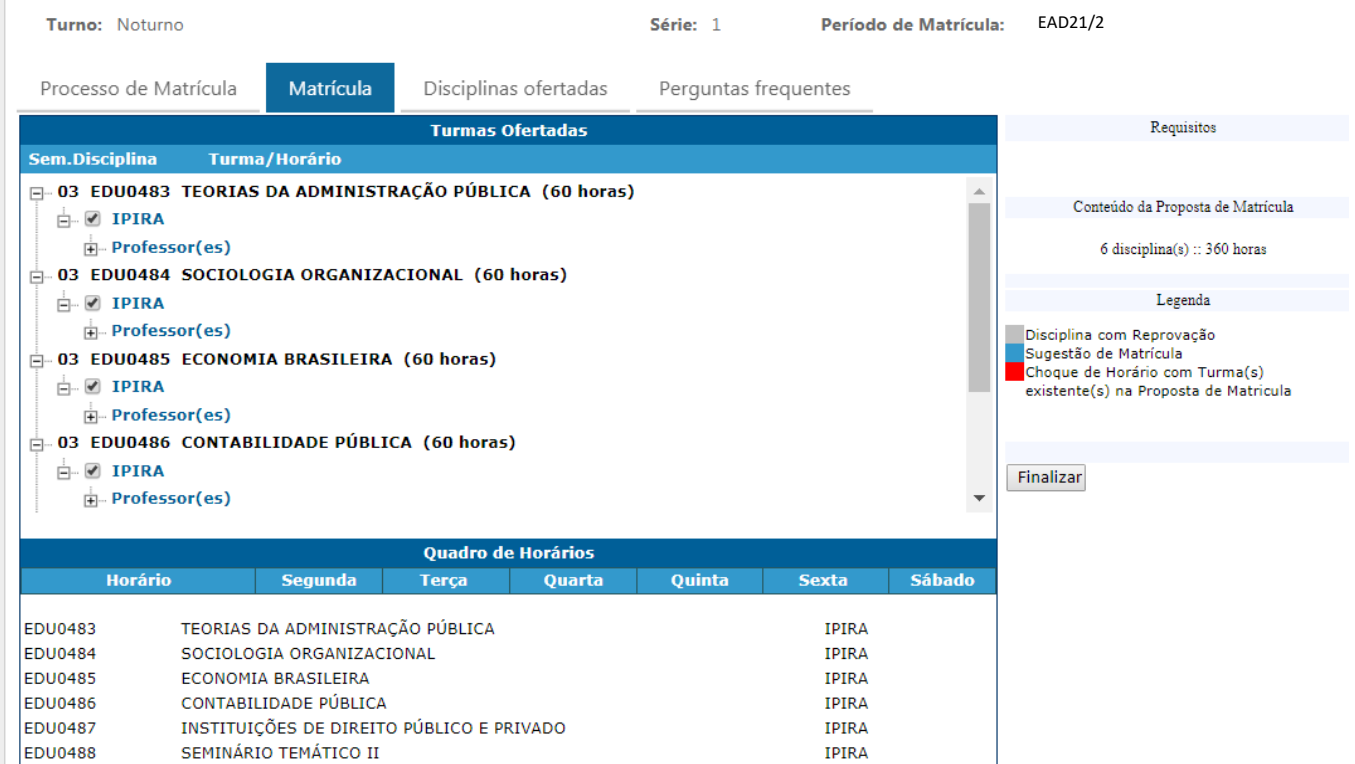

7) Para ver as informações da disciplina/componente curricular ofertada, clique no símbolo ao lado da disciplina. Serão exibidas informações sobre horário e professor.

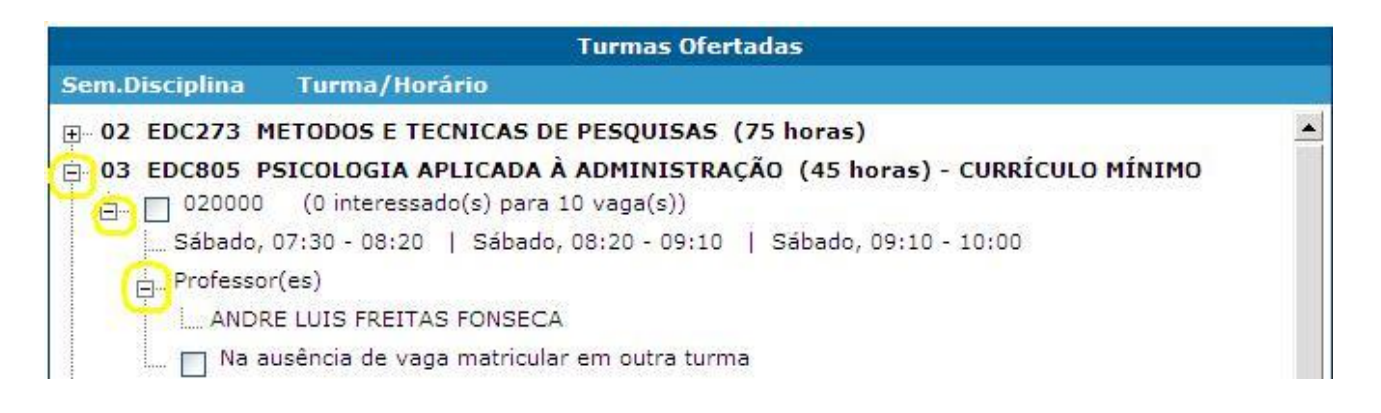

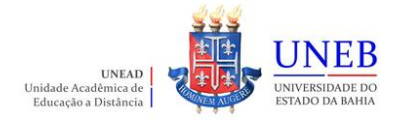

8) Para selecionar a disciplina, clique na caixa ao lado da descrição da turma.

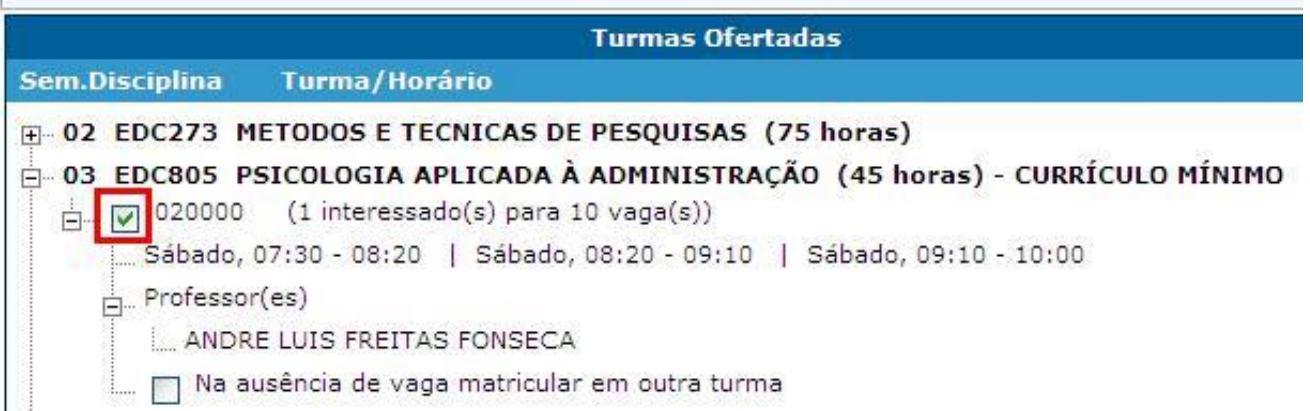

9) As disciplinas ofertadas que estiverem em choque de horário com alguma disciplina já selecionada pelo aluno ficarão em vermelho e o aluno não conseguirá selecionar estas disciplinas.

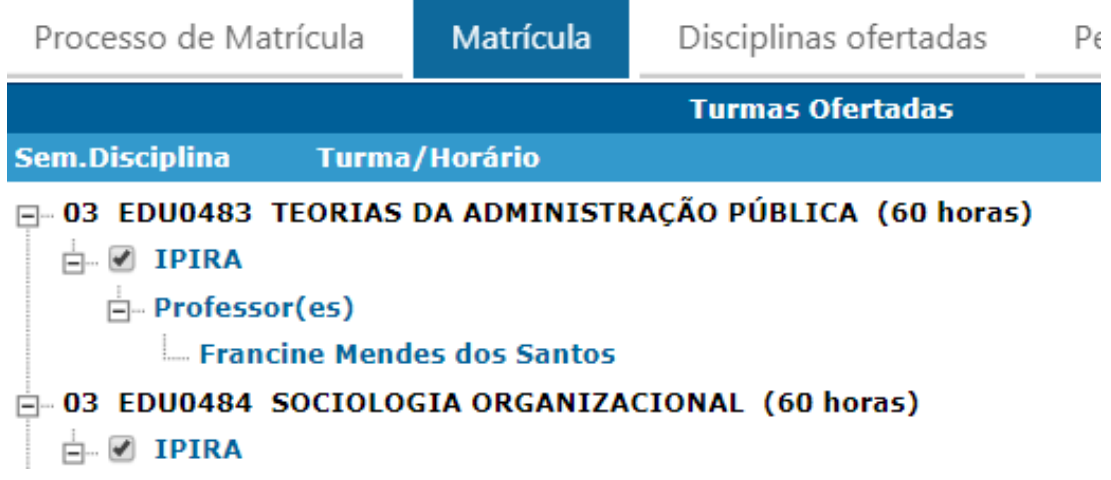

10) Será exibido no final da página um quadro de horários com as disciplinas selecionadas.

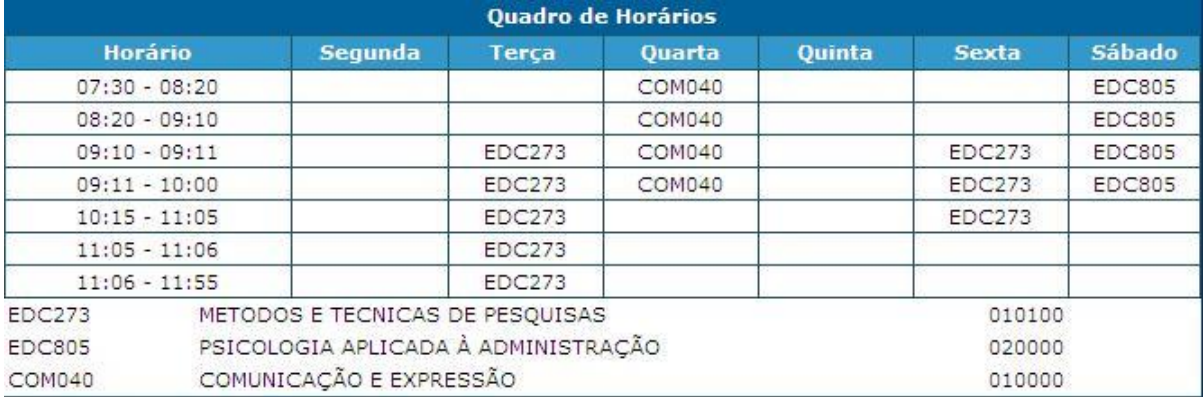

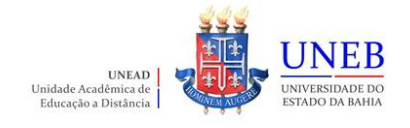

11) Para concluir a sua solicitação de matrícula, clique no botão "**Finalizar**".

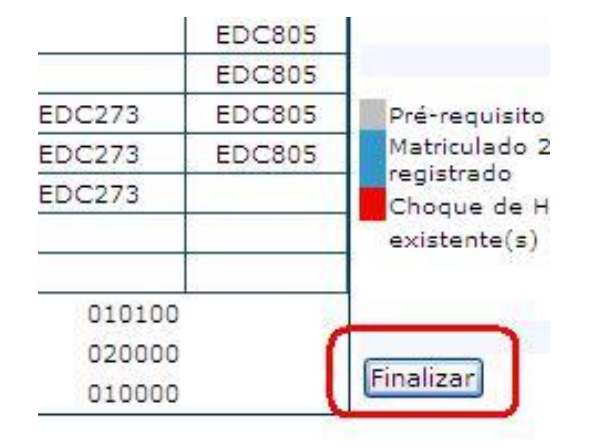

12) Após Finalizar a matrícula, caso necessite fazer alguma alteração ainda no período de solicitação, clique no botão **"Reabrir".** Após fazer as alterações, clique novamente em **"Finalizar".**

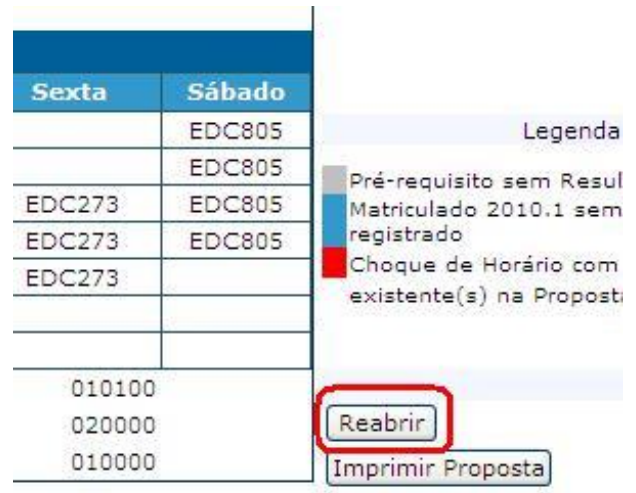

**Atenção: recomendamos que imprima a proposta ou arquive em pdf para alguma necessidade de comprovação que a matrícula web foi realizada.**

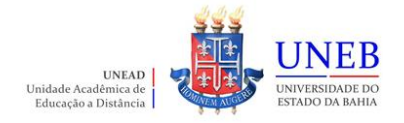

13) A partir do dia **30/08/2022** o Comprovante de Matrícula será disponibilizado no Portal Acadêmico [\(www.portalacademico.uneb.br\)](http://www.portalacademico.uneb.br/). Acesse para verificar se a sua matrícula foi confirmada em todas as disciplinas/componentes curriculares.

Desejamos uma excelente Matrícula Web!!!

**Equipe UNEAD**